# **Taleboka TTS digital SAPI5 talesyntese**

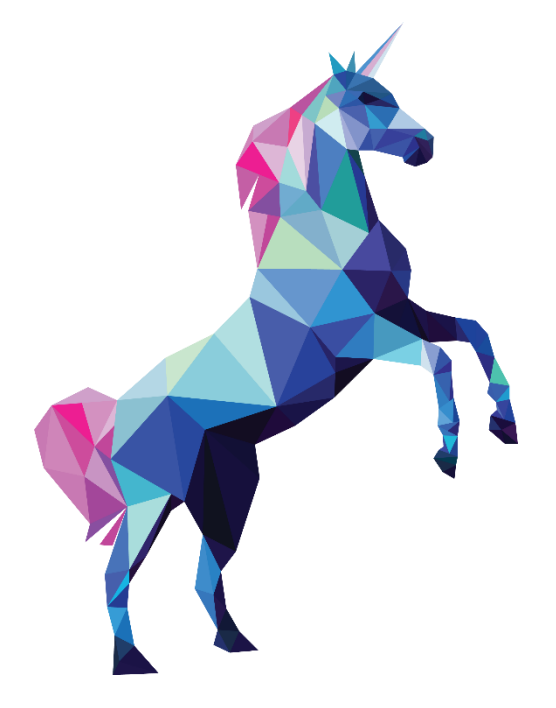

# **Brukerveiledning**

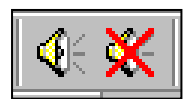

**En NY digital taleteknologi som leser opp det meste for alle som trenger å høre** *levende* **tale og lære** *god uttale***!**

**Visjonen var å utvikle en ny høykvalitets** *digital* **talesyntese med en klar damestemme (Mona)** for store grupper med behov for ordentlig uttale og talestøtte, basert på den utbredte Østlandsdialekten. Vi bygde derfor på de 105000 *innleste* ordene vi har brukt i den populære Taleboka vår i mange år.

**Talesyntesen fås i topp 44.1 kHz 256 kbps mp3 lydkvalitet.** Stemmen er nå kledd i **SAPI5** drakt – og kan høres i *alle* programmer med talesyntese opsjon - til glede for mange nye brukere med lesevansker! Den kan også *sette sammen ord og tale langt flere ord enn de innspilte* - i praksis **et uendelig antall ord!**

*Enklere kan det ikke bli: Start programmet du vil bruke Taleboka i – hent inn tekster – og tal dem. Eller hør hva du vil i den medfølgende Utklippsleseren –* et enkelt alternativt lesehjelpemiddel med mange muligheter for de som ikke har noe program for opplesing på pc-en - inkl. *automatisk* opplesing.

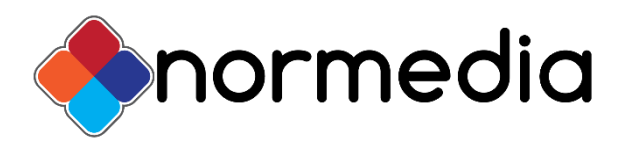

*Tale*Boka TTS © Copyright 2010 - 2017 Nor*M*edia AS, P.b. 24,1451 Nesoddtangen. Tlf. 66 915440 [kontakt@normedia.no](mailto:kontakt@normedia.no) [www.normedia.no](http://www.normedia.no/)

# **Brukerveiledning**

# **Innholdsfortegnelse**

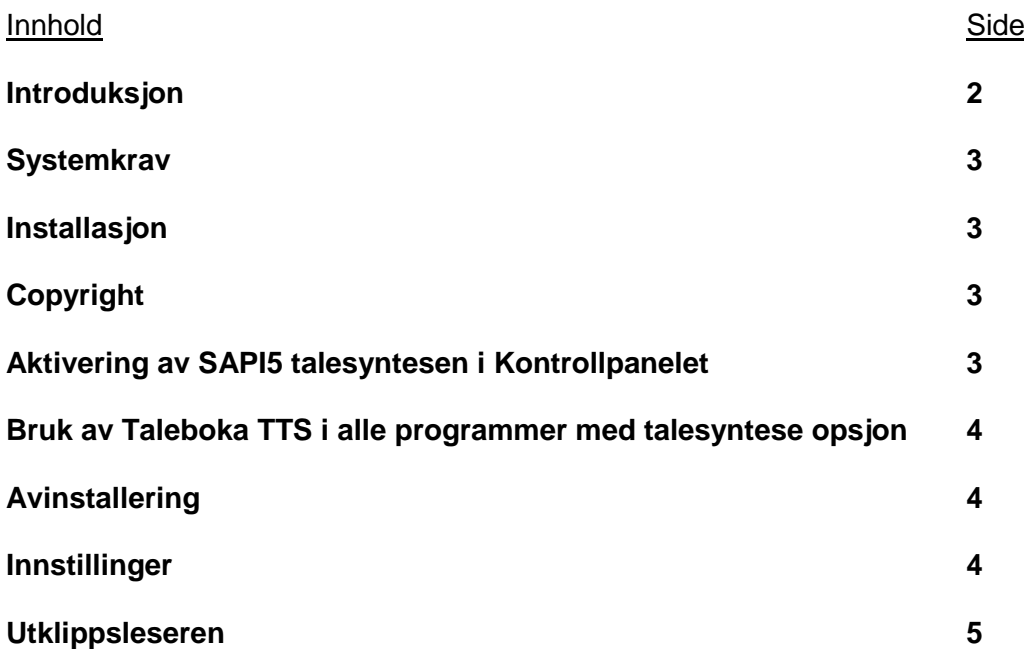

## **Introduksjon**

#### **Hvordan virker Taleboka TTS talesyntesen**

Det er lagt inn en rekke konvensjoner for hvordan talesyntesen skal håndtere ulike ord og tall osv.:

**Tale og uttale:** Norsk språk og uttale er blitt mer kompleks og uoversiktlig for folk flest de senere årene. Spesielt etter at dialektene og nye språk og ungdommelig slang kom mer med på 90 tallet. I dag er det så mange geografisk og historisk betingede uttalemåter at det er blitt vanskeligere å hevde de opprinnelige "rette" formene. Tenk på våre nye språkblomster som "skjole", "skjede" (!) og "min sin hatt". Og på alle de nye substantivformene: en mappe – mappa (NB! ikke ei mappe). Språket står ikke stille – vi bombarderes med nye ord som blir allemannseie på "no time" (!).

**1. Valgte konvensjoner**: Talesyntesen benytter datamaskinens egenskaper for ulike språk, og støtter dermed norsk talemåte på norske pc-er. *Taleboka TTS kan lese opp nesten all tekst og ord en kan vise på skjermen*.

Vi har brukt Oslomålets tjukke "l"- er der det har vært naturlig, i tråd med den vanlige talemåten. Vi har dog unngått det folkelige trykket på første stavelse i ord som "bensin" osv. og brukt uttalereglene slik de praktiseres av de fleste. I ord som "kafe" og "Zurich" osv., som eg. har aksenttegn har vi lagt inn begge skrivemåtene fordi så få bruker spesialtegnene på tastaturet. Likedan har vi tatt med to uttaleformer når begge ord er i vanlig bruk.

Forkortelser vil normalt staves, med unntak av de mest vanlige - som FN og EU osv.. Ord med spesielle eller fremmedspråklige diakritiske (uttalemarkerende) tegn vil også som regel måtte staves.

**2. Lik skrivemåte – ulik uttale**. Et velkjent fenomen i språket vårt er forekomster av ord som skrives likt, men uttales forskiellig. Vi har valgt den vanligste uttalen der det fins flere uttaler av et og samme ord. F.eks. prioriteres uttalen av ordet "landet" i "På *landet*" framfor uttalen av ordet i "flyet *landet*".

**3. Tale av tall**: Vi har valgt å tale tallene på "*vanlig*" måte, dvs. det sies "femtusenfirehundreogtolv", med unntak av mye brukte årstall som 1814 og 1990-2010, som blir talt som "nitten nitti" osv..

Programmet kan tale alle tall på formene "123456", "1234.56" osv., heksadesimale og oktale tall, *store* tall og tallord opp til mange milliarder. Alle *regneoperatorene* tales. *Komma* tales kun inni tall.

**4. Sammensatte ord:** Når talesyntesen ikke finner et bestemt ord prøver den å sette sammen ordet av flere ord og tale det *sammensatte* ordet. Dermed kan den tale langt flere ord enn de 105.000 innspilte basisordene - i praksis et uendelig stort antall ord - helt digitalt!

**5. Staving:** Talesyntesen vil ev. stave ord den ikke klarer å sette sammen til noe fornuftig som siste utvei - eller kalle på en annen stemme (fallback til f.eks. Stine stemmen) for å tale ukjente ord (en annen opsjon i Innstillinger).

### **Systemkrav**

Operativsystem: Windows 7+. Prosessor: 1 GHz. Minne: 1 Gb. Harddisk: 1,8 Gb. Lydkort: 16 bits lydkort. **SAPI5** stemmen må ev. aktiveres i *Tale via Kontrollpanelet* etter installasjonen.

### **Installasjon**

Sett Taleboka DVD-en i DVD-spilleren. Hvis den ikke starter automatisk kan du starte den manuelt ved å dobbeltklikke på **Setup**.exe på DVD-en. Merk at du må ha *fulle lese/skrive rettigheter som administrator* for å kunne installere talesyntesen. Merk også at det tar lang tid å installere alle lyddata. Vennligst se egen installasjonsveiledning for mer detaljert informasjon.

#### **Lisensnummer**

Underveis i installasjonen blir du bedt om å oppgi lisensnummeret ditt (for at programmet skal virke). Det finner du i programpakken. Fyll ut: Brukerens navn, adresse, lisensnummer, dato osv..

# **Copyright**

© Taleboka TTS 2010 – 2017 NorMedia AS

# **Aktivering av SAPI5 talesyntesen i Kontrollpanelet**

![](_page_2_Picture_188.jpeg)

Flere talesynteser kan ev. være installert på datamaskinen.

Brukere må ev. aktivere den SAPI5 stemmen de vil benytte i Kontrollpanelet etter installasjonen, ellers vil kanskje ikke talen fungere som ventet.

Gå da via **Start** til **Kontrollpanel** – **Hjelpemiddel** – **Talegjenkjenning** og velg **Tekst til Tale** til venstre.

Velg **Taleboka TTS** og test at talen fungerer via *Test stemme* knappen.

Her kan du også velge *talehastighet*.

# **Bruk av Taleboka TTS i alle programmer med talesyntese opsjon**

Når den digitale talen i Taleboka TTS er aktivert i maskinens Kontrollpanel kan den benyttes i *alle* programmer som har mulighet for å bruke talesyntese.

Start programmet du vil bruke Taleboka i, og aktiver talen der. Det gjøres vanligvis i egne menyer for Oppsett, Startvalg eller Valg, eller sjekk Hjelpefilen i program eller manual om hvordan du aktiverer talesyntesen i programmet. Se det enkelte programmet for detaljer om oppsett og virkemåte.

## **Avinstallere programmet**

Gå via **Start** til **Kontrollpanel** – Programmer og velg **Avinstaller et program**. Vinduet vises på skjermen. Velg **Taleboka TTS** i lista over Installerte programmer og klikk på (Organiser ->) **Avinstaller** knappen ovenfor lista. Følg anvisningene.

![](_page_3_Picture_5.jpeg)

Med Taleboka følger to rutiner (via skjermikoner) for å *sette opp* og *spille av* talen (Utklippsleser).

## **Innstillinger**

![](_page_3_Picture_228.jpeg)

Via **ikonet for Innstillinger** på skjermen kan du regulere både *tonehøyde* og overlapping av ordene under avspilling (*pause mellom ord og bokstaver*) - og dermed også *talehastigheten*, slik at utsatte grupper får en mer "flytende" digital stemme når en leser opp tekster.

Ved *staving* og *opplesing av enkeltbokstaver* kan du velge mellom *alfabetlyder* eller *fonemiske* lyder.

Talesyntesen kan også *sette sammen ord*, og dermed kan den tale langt flere ord enn de 105.000 innspilte basisordene *i praksis et uendelig stort antall ord - helt digitalt!*

*Fall tilbake på alternativ stemme* gir deg mulighet til å benytte en annen stemme (f.eks. Stine som i eks. her) for ord som er ukjente for Taleboka, så du slipper å stave ord. Her bruker vi m.a.o. *to talesynteser samtidig*…

Det er veldig mange mulige kombinasjoner i Innstillingsvinduet. Vi anbefaler at du prøver deg fram til du finner et oppsett som passer for den aktuelle brukeren. En kan ev. velge *standardverdiene*.

![](_page_4_Picture_0.jpeg)

## **Utklippsleser**

**Utklippsleseren** er et enkelt alternativt lesehjelpemiddel med mange muligheter for de som ikke har noe program for opplesing på pc-en - inkl. *automatisk* opplesing.

![](_page_4_Picture_141.jpeg)

I **Utklippsleseren** velger du hvordan talemotoren kan brukes for å spille av og redigere lyder i dataprogrammer. Sammen med innstillingene avgjør denne enkle editoren hvordan talen skal skje.

Du kan hente inn en hvilken som helst tekst fra filer og nettsider på Internett osv. og få den lest opp slik du vil. Du kan bruke de vanlige hurtigtastene med *Klipp ut* (Ctrl+X), *Kopier* (Ctrl+C) og *Lim Inn* (Ctrl+V) funksjonene, og *starte* og *stoppe* avspilling av lyder.

I dette eksempelet er *den automatiske opplesingen slått av.* (Skjermikonet med taleboblen er grålagt.)

Til venstre øverst ser du *Tal* og *Stopp Tale* knappene, og til høyre *Innstillinger knappen* (vist nedenfor).

#### *Her er den automatiske talen slått på.*

(Skjermikonet med taleboblen er markert som de andre.)

*Det betyr at hver gang du markerer en tekst som sendes til Utklippstavla med (Ctrl+C), tales denne teksten automatisk*. Det gjelder enkeltord, setning eller hele avsnitt eller tekster. Husk at en lang tekst også tar lang tid å lese opp!

![](_page_4_Picture_11.jpeg)